## **Conseils d'utilisation du Guichet Unique :**

Pour déclarer votre création d'entreprise ou des modifications la concernant, vous devez créer votre compte INPI ou utiliser votre identifiant FranceConnect.

Après connexion, dirigez vous vers l'onglet Entreprises et cliquez sur Déposer une formalité d'entreprise

Sélectionnez la procédure correspondant à l'opération que vous souhaitez réaliser.

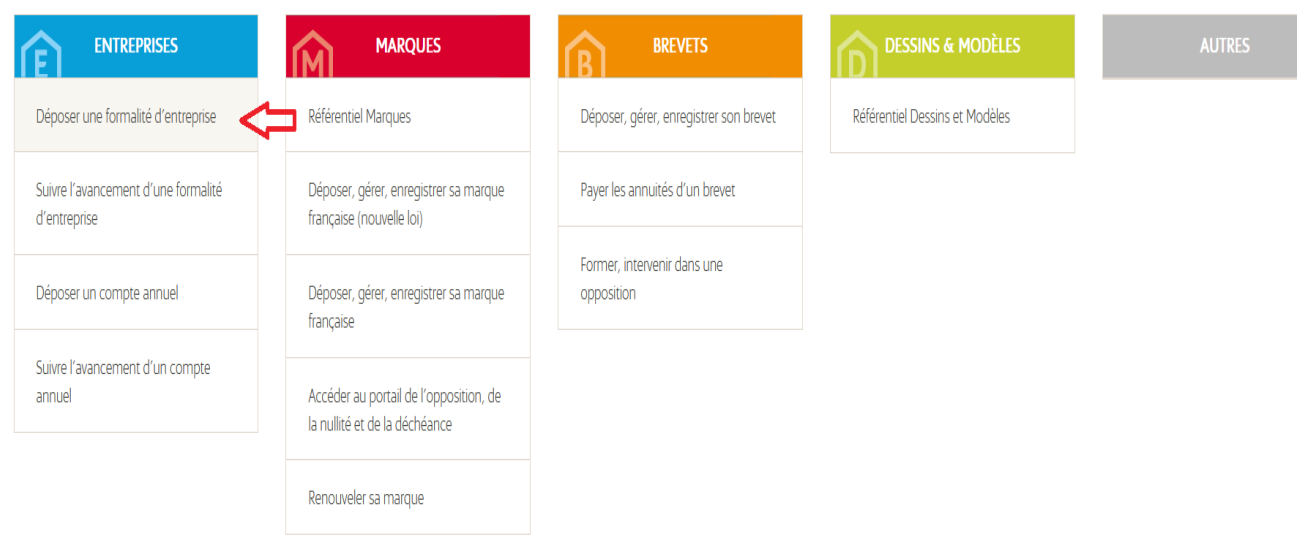

Vous accédez alors à un tableau de bord et devez alors choisir la formalité que vous souhaitez réaliser.

Dans le cadre d'une création d'entreprise, vous aurez à choisir entre :

-exploitation en commun (indivision),

-entrepreneur individuel

-ou personne morale (société).

- ➢ Dans le cadre d'une société, nous vous invitons à contacter le conseiller juridique (juriste/avocat/notaire) en charge de votre dossier.
- ➢ Pour les autres, il sera nécessaire de préparer les informations suivantes pour réaliser une création :

**-carte d'identité recto/verso numérisé en format pdf**

**-numéro de sécurité sociale du déclarant**

**-connaître votre régime fiscal d'imposition pour les revenus de votre activité** (micro BA ou réel) **et votre régime TVA** (régime de remboursement forfaitaire ou régime simplifié agricole).

Pour faire votre choix, nous vous invitons à contacter un cabinet comptable ainsi qu'à consulter le livret fiscal du créateur d'entreprise - Bénéfices agricoles réalisé par les Finances Publiques (voir document dans l'onglet « à télécharger »)

ou vous pouvez consulter le lien suivant : [https://www.economie.gouv.fr/entreprises/impot-sur](https://www.economie.gouv.fr/entreprises/impot-sur-revenu-benefices-agricoles-ba)[revenu-benefices-agricoles-ba](https://www.economie.gouv.fr/entreprises/impot-sur-revenu-benefices-agricoles-ba)

## Et pour une modification/radiation : **-votre numéro siret**

Plusieurs questions sont accompagnées du logo  $\overline{0}$ 

Il vous suffit de passer le curseur de votre souris dessus pour comprendre les éléments demandés.

## **Une erreur de saisie?**

Avant de valider, vous pouvez toujours revenir sur votre déclaration en allant sur l'espace à gauche (voir photo ci dessous) :

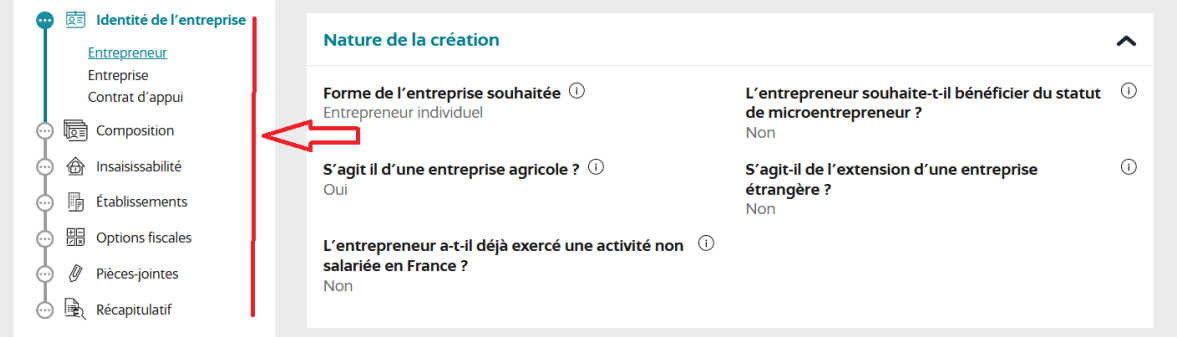

Vous n'aurez alors qu'à cliquer sur la catégorie à modifier.

Si vous ne validez pas votre déclaration, celle-ci sera alors enregistrée dans vos brouillons et vous pourrez y revenir plus tard.